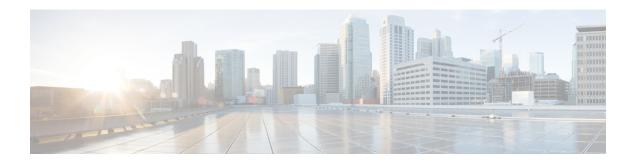

## **Supported Packages and System Requirements**

• Determining the Software Version for Cisco cnBR 20.4, on page 1

## **Determining the Software Version for Cisco cnBR 20.4**

You can view the version of the Cisco cnBR components by using the following methods:

- To view the version of the Cisco cnBR cluster component, do the following:
- 1. On the Cisco Operations Hub menu, click **cnBR Manager** > **Core Management** > **Core Overview**. The cnBR Clusters pane dispalys all the available cnBR clusters.
- 2. On the Cisco cnBR clusters that are listed, click the i icon next to the cluster name. Information regarding the cnBR cluster component and the version are displayed.

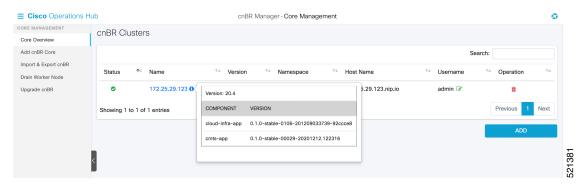

- To view the version of the Cisco cnBR Cisco Operations Hub, do the following:
- **1.** Click the **Help Menu**. This is represented by the lifebuoy icon on the top-right of the Cisco Operations Hub.
- **2.** Click **About**. Information on the Cisco Operations Hub version is displayed.

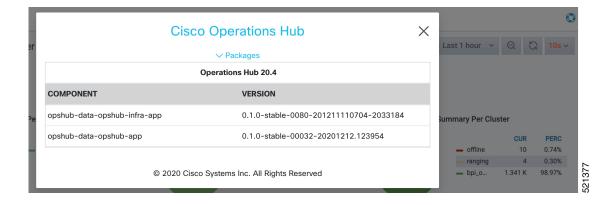